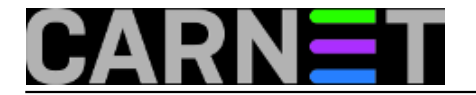

## **Alpine savjeti i trikovi**

Alpine je mail klijent otvorenog koda, koji za razliku od "starijeg brata", programa pine (koji se nije smio distribuirati u binarnom obliku), uživa sve prednosti licence GPL. Osim toga, razlike i nema, jer dijele isti izvorni kod.

Tako, alpine podržava spajanje preko IMAP protokola na neki udaljeni poslužitelj (dakle, možete pristupati bilo kojem IMAP pretincu), NNTP protokol (možete pratiti Usenet *news* grupe), te čak i LDAP, pa tako možete koristiti već gotov adresar iz AAI@EduHr sustava.

U ovoj e-knjizi ćemo pokazati što sve (al)pine može.

• [Logirajte](https://sysportal.carnet.hr/sysportallogin) [1] se za dodavanje komentara

## **Alpine: nasljednik popularnog mail klijenta Pine**

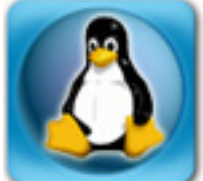

U rano doba Interneta u Hrvatskoj, jedini mogući način uporabe e-maila je io preko naredbeno-linijskih alata u Unix ljusci, poput raznih inačica **mail(x)** programa, **elm**-a i raznih drugih programa na raznim operativnim sustavima. Pojavom Pine-a korisnici su bili oduševljeni korisničkim sučeljem koje je bilo lagano za naučiti, te mnogim mogućnostima koje drugi programi nisu imali. Pine je omogućavao rad s udaljenim mail pretincima preko IMAP protokola i imao podršku za NNTP protokol preko kojeg ste mogli pratiti Usenet grupe. Ovo ne znači da je Pine prednjačio u baš svim inovacijama, ili da je bez ijedne mane, ali zbog ovih činjenica ostaje jedan od najraširenijih programa na Unixoidnim sustavima (a odavno postoji i inačica za PC računala, PC-Pine).

No, zbog problema s licencom, odnosno imenom koje je registrirana trgovačka marka u vlasništvu University of Washington, 2005. godine je odlučeno da se obustavlja razvoj Pine-a. Želja je bila osloboditi Pine licencnih ograničenja, pa je stoga na osnovu istog izvornog koda izdan Alpine.

Alpine je ništa drugo nego stari Pine, baziran na istom izvornom kodu i istog izgleda. Nova inačica paketa pine-cn će umjesto dosadašnjeg pine-a instalirati alpine, i na taj način na vaš poslužitelj transparentno donijeti alpine.

Osim što ćete na promptu kucati "alpine" umjesto "pine", vaš doživljaj u radu se ne bi trebao promijeniti. Za one koji dosad nisu rabili ni Pine ni Alpine, upute možete naći, osim u samom programu, na adresi http://www.washington.edu/computing/email/pinedoc/.

KEYWORDS: pine alpine

[Logirajte](https://sysportal.carnet.hr/sysportallogin) [1] se za dodavanje komentara

pet, 2008-05-09 11:25 - Željko Boroš**Vijesti:** [Linux](https://sysportal.carnet.hr/taxonomy/term/11) [2] **Kuharice:** [Za sistemce](https://sysportal.carnet.hr/taxonomy/term/22) [3] **Kategorije:** [Servisi](https://sysportal.carnet.hr/taxonomy/term/28) [4] **Vote:** 0

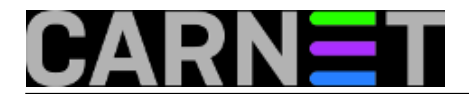

No votes yet

## **Kako omogućiti promjenu polja "From" u programu Alpine?**

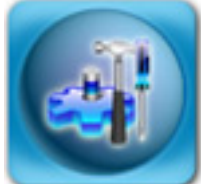

Promjenu pošiljatelja prilikom slanja maila možemo poželjeti u raznim slučajevima, primjerice kada šaljemo mail u ime neke zajedničke službe ("referada") ili grupe ljudi ("studenti"). Pri tome taj korisnički račun na poslužitelju ni ne mora postojati, dovoljno je da postoji obični alias ili mailing lista.

Ako kao korisnik želite poslati mail u ime neke službe, potrebno je napraviti određene promjene u datoteci .pinerc, koja se nalazi u vašem \$HOME direktoriju. Na početak drugih vrijednosti iz opcije "feature-list" dodajte sljedeću vrijednost:

feature-list=allow-changing-from,...

Ostatak ostavite kakav je i bio. Nadalje, u opciju "customized-hdrs" dodajte ove unose:

customized-hdrs=From, Reply-To

Sad ćete prilikom sastavljanja mailova ("compose") moći promijeniti podatke u "From:" polju. Svakako odmah otkucajte iste podatke i u "Reply-To:" polju, kako bi svim korisnicima prilikom odgovora bilo automatski ispunjeno polje "To:".

Da bi mogli upisati nove podatke, morate uključiti prikaz "Rich" zaglavlja pomoću kombinacije tipki Ctrl+R. Nakon pritiska na Ctrl+R, dobit ćete prošireni popis zaglavlja:

```
From : referada@fakultet.hr
Reply-To: referada@fakultet.hr
To :
Cc : referada@fakultet.hr
Bcc :
Newsgrps:
Fcc : sent-mail
L_{C}Attchmnt:
Subject : 
Ocjene iz ispita
----- Message Text -----
```
Dobro je odmah upisati istu adresu i u Cc:, kako bi kopija odgovora stigla svima koji su na aliasu "referada".

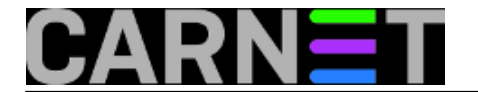

Za ubrzavanje ukucavanja promjenjene adrese, možete u Alpine adresar dodati unos "referada@fakultet.hr"pod skraćenim nazivom, primjerice "ref". To će kod ispunjavanja automatski dodati cijelu adresu, dovoljno je upisati "ref", stisnuti tipku Tab, Enter ili prijeći u drugi redak sa strelicama.

Ukoliko imate mnogo mailova koje treba slati na ovaj način (a time i mnogo kucanja), Alpine možete podesiti tako da radi u nekoj od "uloga" ("Roles"). Za upute kako to ostvariti, pogledajte ove stranice:

[http://www.ii.com/internet/messaging/pine/changing\\_from/](http://www.ii.com/internet/messaging/pine/changing_from/) [5] <http://www.washington.edu/pine/tech-notes/config.html#role-config> [6]

[Logirajte](https://sysportal.carnet.hr/sysportallogin) [1] se za dodavanje komentara

sri, 2010-05-26 16:10 - Željko Boroš**Kuharice:** [Linux](https://sysportal.carnet.hr/taxonomy/term/17) [7] **Kategorije:** [Software](https://sysportal.carnet.hr/taxonomy/term/25) [8] **Vote:** 0

No votes yet

**Source URL:** https://sysportal.carnet.hr/node/522

## **Links**

- [1] https://sysportal.carnet.hr/sysportallogin
- [2] https://sysportal.carnet.hr/taxonomy/term/11
- [3] https://sysportal.carnet.hr/taxonomy/term/22
- [4] https://sysportal.carnet.hr/taxonomy/term/28
- [5] http://www.ii.com/internet/messaging/pine/changing\_from/
- [6] http://www.washington.edu/pine/tech-notes/config.html#role-config
- [7] https://sysportal.carnet.hr/taxonomy/term/17
- [8] https://sysportal.carnet.hr/taxonomy/term/25